## 1.1. Järjestelmän käynnistys

## **1. Käyttölaitteen käynnistys**

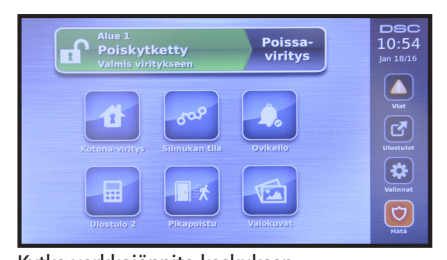

Kytke verkkojännite keskuksen virtalähteeseen ja odota noin yksi minuutti. Jos käyttölaitteessa ei ole merkkivaloja tai näytössä on teksti "keybus vika, kutsu huolto", tarkista käyttölaitteen kytkentä jännitteettömänä.

#### **2. Kellon ja päivämäärän muuttaminen**

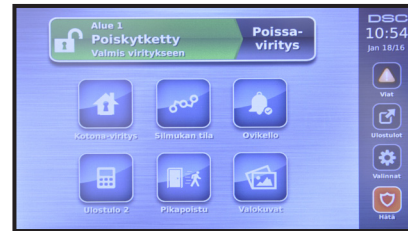

Mene päävalikkoon valitsemalla aloitusvalikossa **valinnat**.

| Käyttäjävalinnat    | EDELL.                     | DSC<br>10:05<br>Jan 18/16 |
|---------------------|----------------------------|---------------------------|
| Aika ja päivämäärä  | Järjestelmätesti           |                           |
| Kelloviritysaika    | Kelloviritysvalinnat       | M<br><b>Ulostulot</b>     |
| Järjestelmän palv/D | <b>DLS</b> -takaisinsoitto | ₩<br>Valinnat             |
| Tapahtumamuisti     |                            | O<br><b>Hati</b>          |

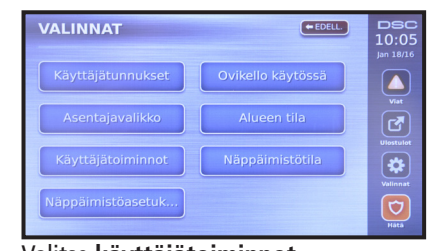

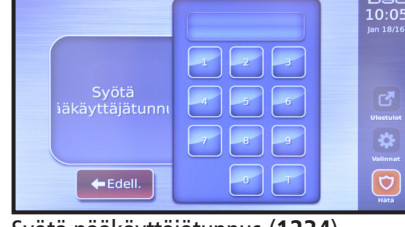

Valitse **käyttäjätoiminnot**. Syötä pääkäyttäjätunnus (**1234**).

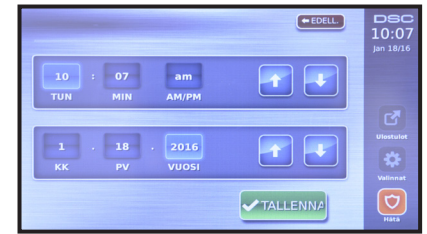

Valitse **aika ja päivämäärä**. Valitse **tunnit, minuutit, päivä ja vuosi**. Säädä kukin arvo erikseen nuolinäppäimillä. Paina lopuksi **tallenna**.

#### **3. Hälytyksen vastaanottajan puhelinnumeron määrittäminen**

| Alue 1<br><b>Poiskytketty</b><br>î<br>Valmis viritykseen |                             | Poissa-<br>viritys | <b>DSC</b><br>10:54<br>lan 18/16   |
|----------------------------------------------------------|-----------------------------|--------------------|------------------------------------|
| Kotonn-viritys                                           | <b>SOP</b><br>Silmukan tila | ە،<br>Ovikello     | ▲<br>Viat<br>囨<br><b>Ulostulot</b> |
| m<br>88<br><b>Ulostulo 2</b>                             | 一大<br>Pikapoistu            | Valokuvat          | ₩<br><b>Valinnat</b><br>Hátá       |

Mene päävalikkoon valitsemalla aloitusvalikossa **valinnat**.

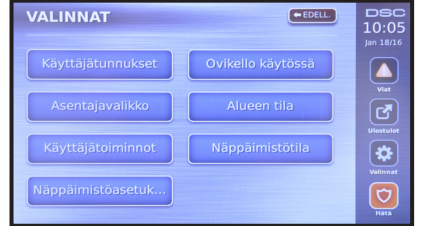

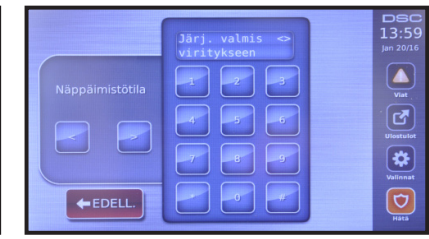

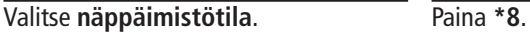

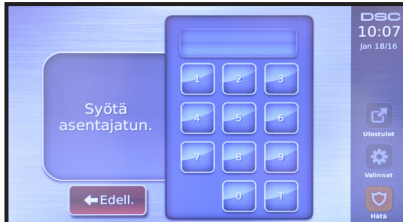

Syötä asentajatunnus (**5555**).

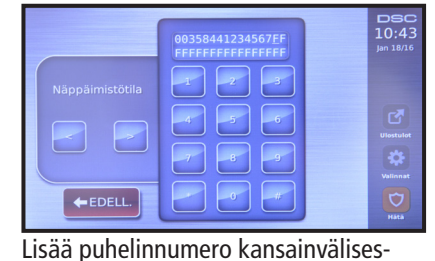

 $\frac{1}{10:4}$  $\ddot{\bullet}$ 

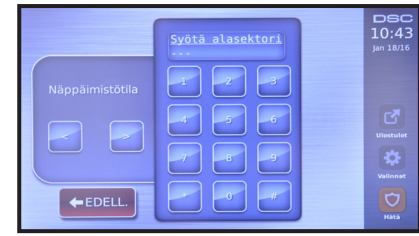

Anna sektori **851**. Anna alasektori **311**.

sä muodossa, jossa E on + merkki, esim."e35840...". E-merkin saat lisättyä näppäilemällä \*5\*.

**4. Jos haluat lisätä toisen puhelinnumeron (EI PAKOLLINEN), mene uudelleen sektoriin 851 ja valitse alasektori 312**

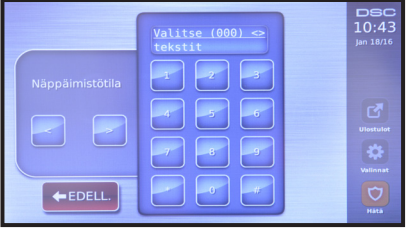

Valitse puhelinnumero kuten edellisessä kohdassa.

## **5. Asentajatunnuksen vaihtaminen**

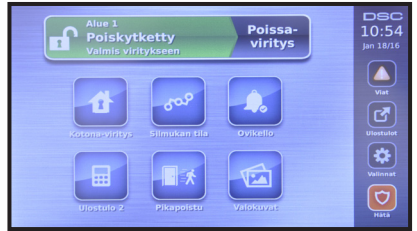

Mene päävalikkoon valitsemalla aloitusvalikosta **valinnat**.

|                       |                       | <b>DSC</b><br>10:07<br>Jan 18/16 |
|-----------------------|-----------------------|----------------------------------|
| Syötä<br>asentajatun. | -3<br>$-6o$<br>5<br>A | R,                               |
|                       | <b>Cay</b><br>ف       | <b>Ulostulot</b><br>Valinnat     |
| ←Edell.               | $\epsilon$            | G<br>Hátá                        |

Syötä asentajatunnus (**5555**).

| <b>VALINNAT</b>   | <b>EDELL.</b>     | <b>DSC</b><br>10:05<br>Jan 18/16 |
|-------------------|-------------------|----------------------------------|
| Käyttäjätunnukset | Ovikello käytössä | ▲<br>Viat                        |
| Asentajavalikko   | Alueen tila       | ඦ                                |
| Käyttäjätoiminnot | Näppäimistötila   | Ulostulot<br>❖                   |
| Näppäimistöasetuk |                   | Valinnat<br>G                    |
| ممثل ملا<br>      | Saabatii          | Hátá                             |

Valitse **näppäimistötila**. Paina **\*8**.

| Näppäimistötila     | Valitse (000) $\leq$<br>tekstit<br>з | <b>DSC</b><br>10:43<br>Jan 18/16 |
|---------------------|--------------------------------------|----------------------------------|
|                     | 5<br>$\sigma$<br>Zа<br>g             | г<br>Ulostulot<br>ъ<br>Valinnat  |
| $\leftarrow$ EDELL. | æ<br>$\bullet$                       | ♡<br>Hátá                        |

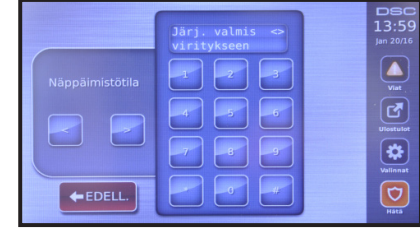

|                     | Syötä alasektori<br><b>College College</b> | <b>DSC</b><br>10:43<br>Jan 18/16 |
|---------------------|--------------------------------------------|----------------------------------|
| Näppäimistötila     | з                                          |                                  |
|                     | $\mathsf{G}$<br>5<br>4                     | R,<br>Ulostulot                  |
|                     | ⊕<br>-9                                    | Valinnat                         |
| $\leftarrow$ EDELL. | $\ddot{a}$<br>$\cdot r$                    | Ò<br>Hátá                        |

Anna sektori **006** ja paina \*. Näppäile tunnuksen 5555 tilalle **uusi asentajatunnus** ja laita se muistiin. **Huom!** Tunnuksen unohtaminen vaatii sen palauttamisen maahantuojan toimesta.

#### **6. Asentajatunnuksen vaihtaminen**

| ĩ | Alue <sub>1</sub><br><b>Poiskytketty</b><br>Valmis viritykseen |                             | Poissa-<br>viritys | <b>DSC</b><br>10:5<br>Jan 18/1 |
|---|----------------------------------------------------------------|-----------------------------|--------------------|--------------------------------|
|   | Kotona-viritys                                                 | <b>Job</b><br>Silmukan tila | - 0<br>Ovikello    | ●<br>Viat<br>环<br>Ulostulot    |
|   | $\blacksquare$<br>$-0.00$<br><br><b>Ulostulo 2</b>             | Pikapoistu                  | Valokuvat          | Vallinnat<br>Hátá              |

Mene päävalikkoon valitsemalla aloitusvalikosta **valinnat**.

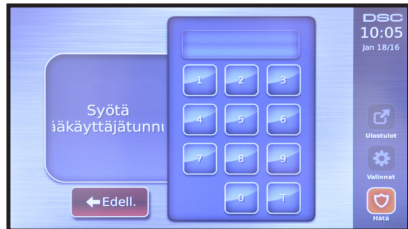

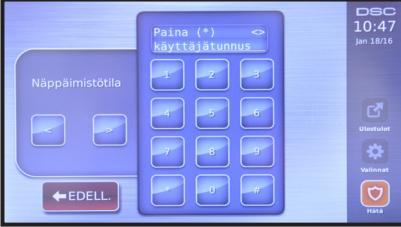

Näppäile tunnuksen 1234 tilalle **uusi käyttäjätunnus** ja laita se muistiin. **Huom!** Tunnuksen unohtaminen vaatii sen palauttamisen maahantuojan toimesta.

#### VALINNAT  $EDELL$  $_{10:05}$ Käyttäjätunnukset Ovikello käytössä  $\bigcirc$  $\bar{\bm{\Xi}}$ äjätoiminnot  $\overline{\mathbf{R}}$ äppäimistöasetuk...  $\overline{\mathsf{c}}$

Valitse **näppäimistötila**. Paina **\*5**.

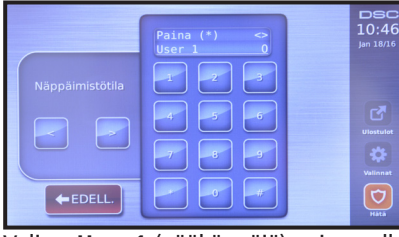

Valitse **User 1** (pääkäyttäjä) painamalla Syötä pääkäyttäjätunnus (**1234**). Valitse **käyttäjätunnus** painamalla **\***. **\***.

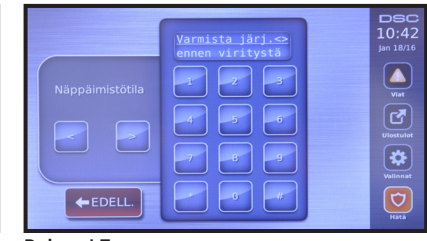

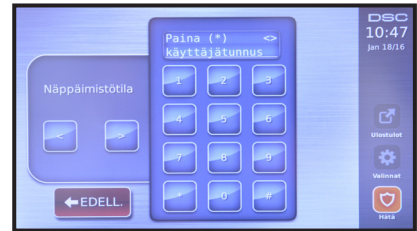

## **7. Käyttäjän lisääminen**

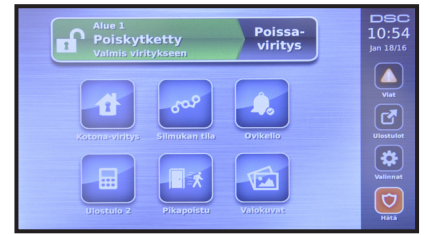

Mene päävalikkoon valitsemalla aloitusvalikosta **valinnat**.

|                              |                     | <b>DSC</b><br>10:05<br>Jan 18/16 |
|------------------------------|---------------------|----------------------------------|
|                              |                     |                                  |
| Syötä<br>iäkäyttäjätunni     | $\epsilon$          | <b>Ulostulot</b>                 |
|                              | $\overline{a}$<br>g | Valinnat                         |
| $\blacktriangleright$ Edell. | 49                  |                                  |

Syötä pääkäyttäjätunnus (**1234**).

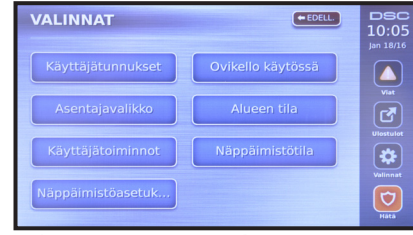

Valitse **näppäimistötila**. Paina **\*5**.

|                                        | Paina $(*)$<br>$\Leftrightarrow$<br>User <sub>1</sub> | <b>DSC</b><br>10:46<br>Jan 18/16                |
|----------------------------------------|-------------------------------------------------------|-------------------------------------------------|
| Näppäimistötila<br>$\leftarrow$ EDELL. | в<br>$\sqrt{6}$<br>5<br>4<br>a<br>g<br>49<br>w        | R,<br><b>Ulostulot</b><br>ö<br>Valinnat<br>Hátá |

Selaa käyttäjiä nuolinäppäimillä. Valitse seuraava vapaa käyttäjä

|                 | Järj. valmis<br>$m \ll 1$<br>viritykseen | <b>DSC</b><br>13:59<br>Jan 20/16 |
|-----------------|------------------------------------------|----------------------------------|
| Näppäimistötila |                                          | æ<br>Viat                        |
|                 | $\mathbf{G}$<br>5                        | ෂ<br>Ulostulot                   |
|                 | $\alpha$                                 | a<br>Valinnat                    |
| $EDELL$ .       | $\mathbf{G}$                             | Hátá                             |

|                 | Paina $(*)$<br>$\Leftrightarrow$<br>User <sub>2</sub> | <b>DSC</b><br>10:47<br>Jan 18/16 |
|-----------------|-------------------------------------------------------|----------------------------------|
| Näppäimistötila | з                                                     |                                  |
|                 | $\epsilon$<br>5                                       | ß.<br><b>Ulostulot</b>           |
|                 | G,<br>g                                               | Valinnat                         |
| $EDELL$ .       | 47<br>Ωī                                              | Hátá                             |

painamalla **\***, esim User 2.

 $10:48$ 

 $\overline{\sigma}$ 

|                 | Paina $(*)$<br>$\Leftrightarrow$<br>käyttäjätunnus | <b>DSC</b><br>10:48<br>Jan 18/16 |
|-----------------|----------------------------------------------------|----------------------------------|
| Näppäimistötila | з<br>Ø,<br>$\epsilon$<br>$\overline{5}$<br>4       | Æσ<br><b>Ulostulot</b>           |
| $EDELL$ .       | a.<br>q<br>$\cdot$                                 | ö<br>Vallinnat<br>Hàtà           |

Valitse **käyttäjätunnus** painamalla **\***. Paina **nuoli oikealle**.

|                     | Paina $(*)$<br>$\Leftrightarrow$<br>etätunniste | <b>DSC</b><br>10:48<br>Jan 18/16 |
|---------------------|-------------------------------------------------|----------------------------------|
| Näppäimistötila     | з<br>g,                                         |                                  |
|                     | 6<br>4<br>5                                     | Ulostulot                        |
|                     | -9<br>a                                         | Valinnat                         |
| $\leftarrow$ EDELL. | $\mathbf{G}$<br>m                               | Hátá                             |

Valitse **etätunniste** painamalla **\***.

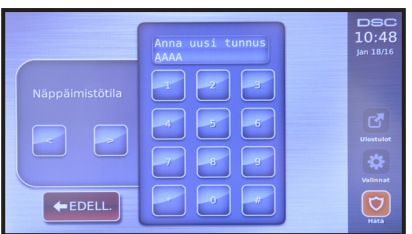

Syötä haluamasi käyttäjätunnus. Järjestelmä palaa edelliseen valikkoon automaattisesti.

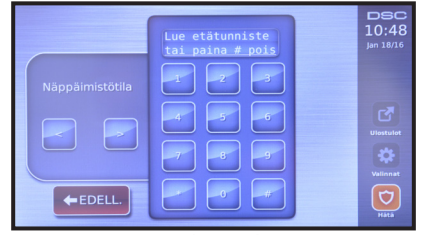

**Lue etätunniste** käyttölaitteen alalaidasta. Huomaa, että käyttölaitteen mukana tuleva etätunniste on ohjelmoitu valmiiksi käyttäjälle 2.

# 2.1. Käyttöohje

# $DSC$ <br> $10:54$ <sup>Alue 1</sup><br>Poiskytkett<sub>)</sub>  $\begin{picture}(40,4) \put(0,0){\line(1,0){155}} \put(0,0){\line(1,0){155}} \put(0,0){\line(1,0){155}} \put(0,0){\line(1,0){155}} \put(0,0){\line(1,0){155}} \put(0,0){\line(1,0){155}} \put(0,0){\line(1,0){155}} \put(0,0){\line(1,0){155}} \put(0,0){\line(1,0){155}} \put(0,0){\line(1,0){155}} \put(0,0){\line(1,0){155}} \put(0,0){\line(1,$  $\overline{\bm{r}}$ 凾  $\overline{\Theta}$ psc<br>10:54 Poiskytke  $\overline{\sigma}$ Alue 1<br>Viritetty  $\frac{1}{10:57}$  $\mathbf{a}$  $\mathbf{Q}$  is  $\mathbf{D}$  $\bullet$  $\overline{\Theta}$

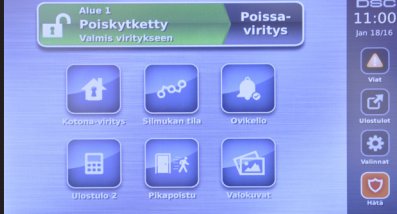

# **1. Järjestelmän viritys**

Jos järjestelmä on valmis-tilassa eli ovi on suljettuna, vasemmanpuoleinen valmis-merkkivalo palaa. Voit tällöin virittää järjestelmän painamalla **poissaviritys** tai lukemalla etätunnisteen. Kun olet syöttänyt käyttäjätunnuksesi, järjestelmä virittyy päälle poistumisviiveen jälkeen.

## **1.1. Poissa-viritys**

Jos olet lähdössä kotoa, ovi on avattava ja suljettava, jotta hälytysjärjestelmä virittyy päälle. Voit perua järjestelmän virityksen painamalla **poiskytke** ja antamalla käyttäjätunnuksesi tai lukemalla etätunnisteen.

## **1.2. Kotona-viritys**

Jos järjestelmä on valmis-tilassa eli ovi on suljettuna, vasemmanpuoleinen valmis-merkkivalo palaa. Voit tällöin virittää järjestelmän kotona-tilaan painamalla **kotona-viritys** ja syöttämällä käyttäjätunnuksen. Järjestelmä virittyy päällepoistumisviiveen jälkeen.

## **1.3. Järjestelmän poiskytkentä**

Jos järjestelmä on kotona-tilassa, se voidaan kytkeä pois päältä painamalla **poiskytk.** ja syöttämällä käyttäjätunnuksen tai lukemalla etätunnisteen. Jos järjestelmä on poissa-tilassa, oven aukaisu aloittaa tuloviiveen, jonka aikana järjestelmä voidaan kytkeä pois päältä antamalla käyttäjätunnuksen tai lukemalla etätunnisteen.

 $\frac{1}{13:5}$ 

 $\bigodot$ 

 $\bullet$ 

## 3.1 HSM2108-laajennuskortin asennus

Irtikytke ensin akku ja katkaise sitten jännitesyöttö keskukseen.

Kytke laajennuskortti corbus-väylään (**RED, BLK, YEL, GRN**) ja kytke johdin välille **TMP+** ja **COM**. Kaapeloi ilmaisimet laajennuskortille silmukoihin Z1-Z8. Jos jokin silmukka jätetään käyttämättä, kytke 5,6 kΩ vastus kyseisen silmukan Z-liittimen ja lähimmän C-liittimen väliin. Katso Kuva 11.

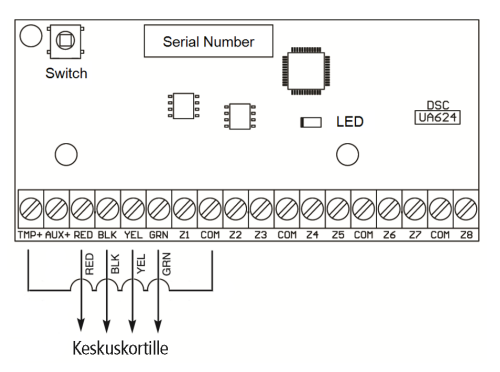

*Kuva 11. Laajennuskortin kytkennät*

| Alue <sub>1</sub><br><b>Poiskytketty</b><br>Valmis viritykseen | Poissa-<br>viritys | DSC<br>10:54<br>Jan 18/16 |
|----------------------------------------------------------------|--------------------|---------------------------|
| <b>SOLUTION</b><br>Ŧ.                                          | $\circ$            | ▲<br>Viat<br>ತ            |
| Silmukan tila<br>Kotona-viritys                                | Ovikello           | Ulostulot<br>☆            |
| 88<br>Pikapoistu<br><b>Ulostulo 2</b>                          | Valokuvat          | Vallinnat<br>ū<br>Hátá    |

Mene päävalikkoon valitsemalla aloitusvalikosta **valinnat**.

|                       |                                                         | <b>DSC</b><br>10:07<br>Jan 18/16 |
|-----------------------|---------------------------------------------------------|----------------------------------|
| Syötä<br>asentajatun. | s<br>$-5^{\circ}$<br>$-61$<br>$\overline{A}$<br>œ<br>-9 | M<br>Ulostulot<br>۰              |
| ←Edell.               | $-6o$<br>31                                             | Vallnnat<br>♡<br>Hátá            |

Syötä asentajatunnus (**5555**).

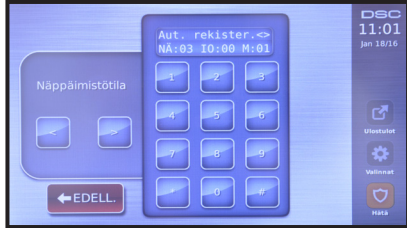

Odota 1 minuutti, jotta keskus rekisteröi Anna sektori **903**. laajennuskortin. Siirry sektorin valintaan painamalla **#**-näppäintä kaksi kertaa.

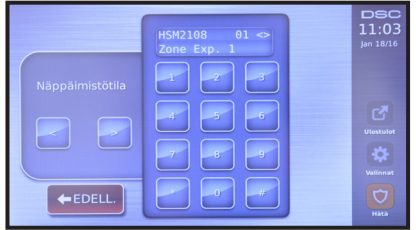

Varmista, että HSM2108-laajennuskortti löytyy painamalla **\***. Näytöllä näkyvän sarjanumeron tulee täsmätä laajennuskortin sarjanumeron kanssa. Palaa takaisin sektorin valintaan painamalla **#**-näppäintä kaksi kertaa.

| <b>VALINNAT</b>   | EDELL.            | <b>DSC</b><br>10:05<br>Jan 18/16 |
|-------------------|-------------------|----------------------------------|
| Käyttäjätunnukset | Ovikello käytössä | ▲<br>Viat                        |
| Asentajavalikko   | Alueen tila       | ඦ<br>Ulostulot                   |
| Käyttäjätoiminnot | Näppäimistötila   | ❖<br>Valinnat                    |
| Näppäimistöasetuk |                   | Ú<br>Hátá                        |
| $1 - 11 + -$      | 노후유후에             |                                  |

Valitse **näppäimistötila**. Paina **\*8**.

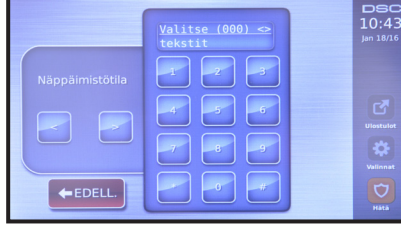

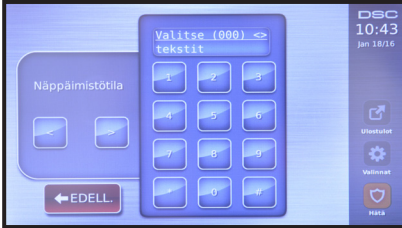

Anna sektori **902**. Valitse automaattinen rekisteröinti

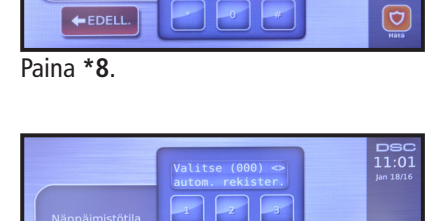

EDELL.

painamalla **\***.

|                 | Syötä alasektori<br>$\sim$                       | <b>DSC</b><br>10:43<br>Jan 18/16 |
|-----------------|--------------------------------------------------|----------------------------------|
| Näppäimistötila | з<br>۰<br>$\sqrt{6}$<br>л<br>$\mathbf{g}$<br>Lg) | N<br><b>Ulostulot</b><br>ö       |
| $EDELL$ .       | ⊕<br>41                                          | Valinnat<br>n<br>Hátá            |

Anna alasektori **102**.

|                              | Valitse $(001)$ <><br>silmukka 1             | <b>DSC</b><br>11:04<br>Jan 18/16               |
|------------------------------|----------------------------------------------|------------------------------------------------|
| Näppäimistötila<br>$EDELL$ . | $\mathbf{G}$<br>5<br>Ωy<br>٩<br>$\mathbf{G}$ | Ulostulot<br>ā<br><b>Valinnat</b><br>Ò<br>Hátá |

Selaa silmukoita nuolinäppäimillä.

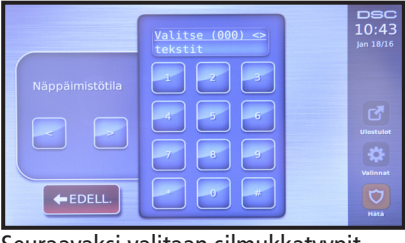

Seuraavaksi valitaan silmukkatyypit. Anna sektori **001**.

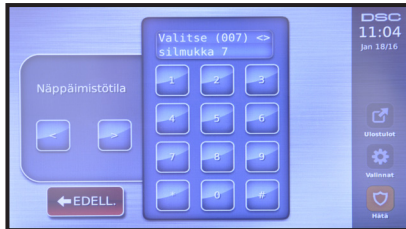

Valitse haluamasi silmukka

г

\* -näppäimellä (esim. silmukka 7).

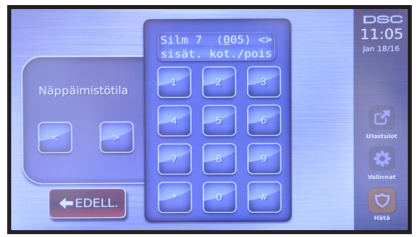

Selaa silmukkatyyppejä nuolinäppäimillä ja valitse haluamasi silmukkatyyppi painamalla **\***. Katso taulukko A.

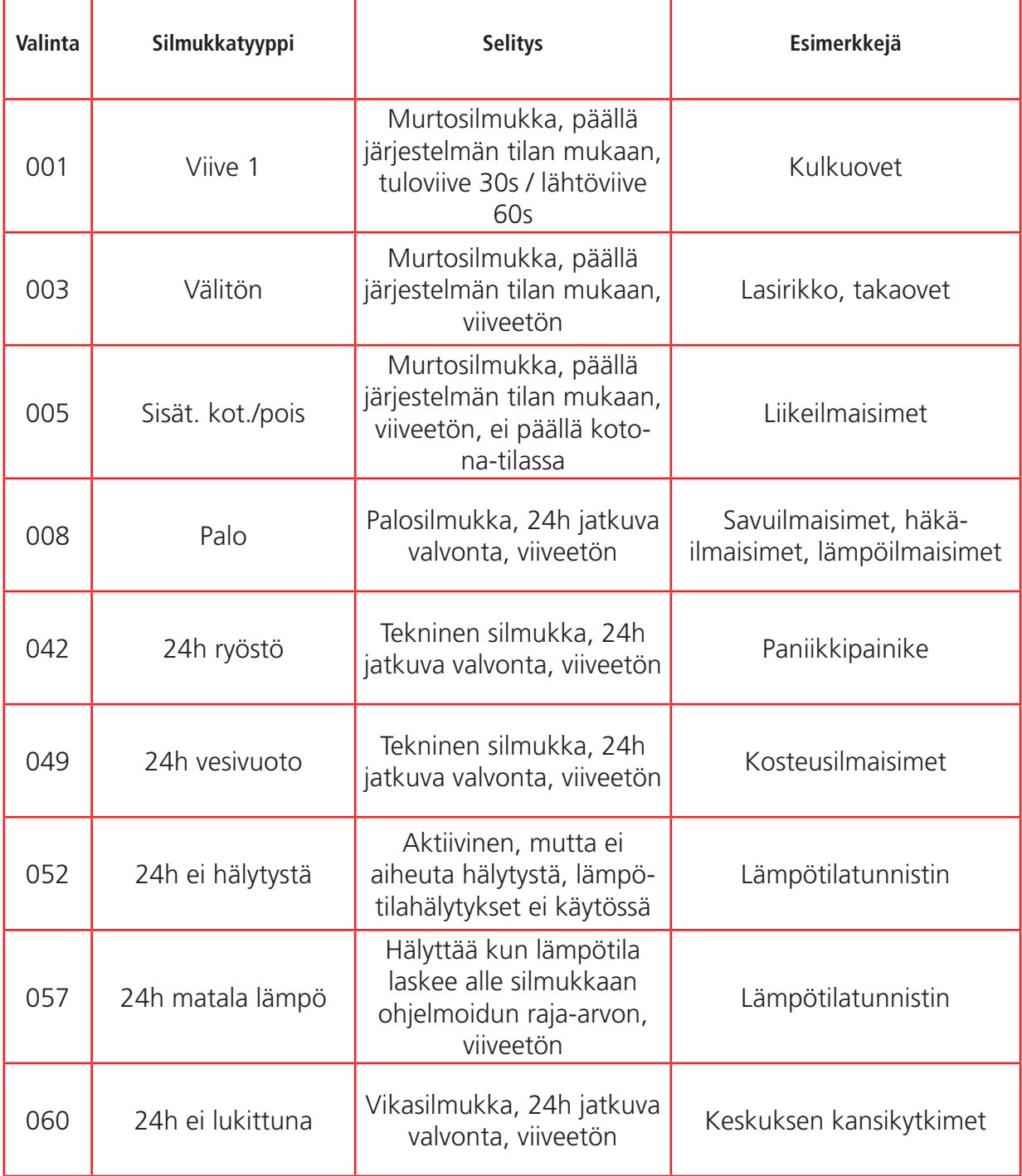

*Taulukko A. Silmukkatyyppien selitykset.*

## 3.2 HSM2HOST8 langattoman vastaanottimen asennus

Irtikytke ensin akku ja katkaise sitten jännitesyöttö keskukseen.

Kytke langaton vastaanotin corbus-väylään (**RED, BLK, GRN, YEL**). Katso Kuva 12.

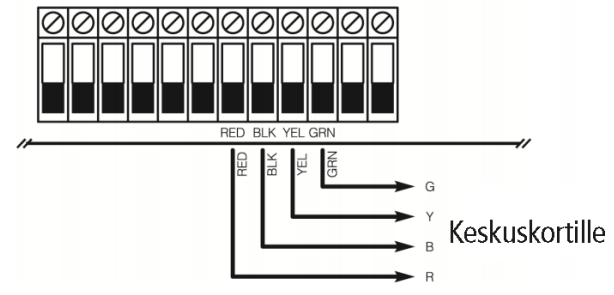

Palauta ensin jännitesyöttö keskukseen ja kytke sitten akku.

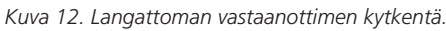

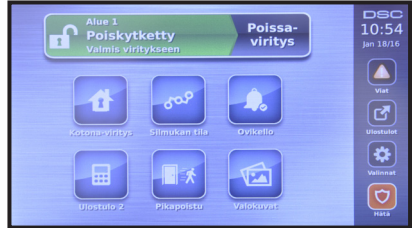

Mene päävalikkoon valitsemalla aloitusvalikosta **valinnat**.

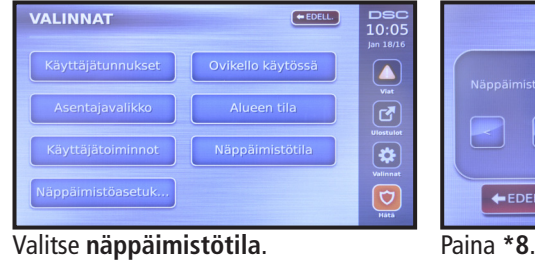

 $\frac{1}{13:5}$  $\begin{array}{c} \textbf{(a)} \\ \textbf{c} \end{array}$  $\overline{\bm{w}}$  $\overline{\bm{\Theta}}$ 

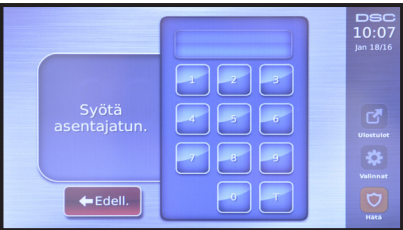

Syötä asentajatunnus (**5555**).

|                 | Aut. rekister. <><br>NÄ:03 IO:00 M:01      | <b>DSC</b><br>11:01<br>Jan 18/16 |
|-----------------|--------------------------------------------|----------------------------------|
| Näppäimistötila | ÿ.<br>в<br>5<br>$\sqrt{6}$<br>4<br>a.<br>q | P<br>Ulostulot                   |
| EDELL           | $\ddot{a}$                                 | Vallinnat<br>⊖<br>Hátá           |

Odota 1 minuutti, jotta keskus rekisteröi Anna sektori **903**. laajennuskortin. Siirry sektorin valintaan painamalla **#**-näppäintä kaksi kertaa.

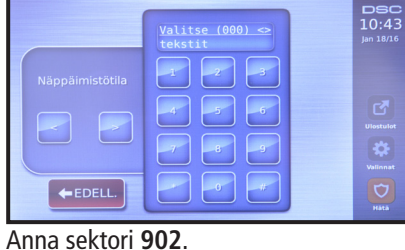

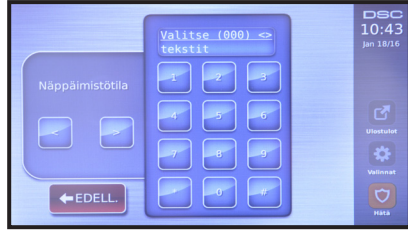

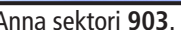

|                 | Valitse $(000)$ <><br>autom. rekister. | <b>DSC</b><br>11:01<br>Jan 18/16 |
|-----------------|----------------------------------------|----------------------------------|
| Näppäimistötila | ×<br>-6<br>5                           | $\mathbb{F}_4$                   |
|                 | a,<br>q<br>$\cdot$<br>a                | Ulostulot<br>Vallnnat<br>O       |
| $EDELL$ .       |                                        | Hátá                             |

Anna sektori **902**. Valitse automaattinen rekisteröinti painamalla **\***.

|                     | Syötä alasektori<br>$\sim$                      | <b>DSC</b><br>10:43<br>Jan 18/16         |
|---------------------|-------------------------------------------------|------------------------------------------|
| Näppäimistötila     | в<br>5<br>$\sqrt{6}$<br>A<br>$\mathbf{a}$<br>Δ, | R.<br><b>Ulostulot</b><br>ö<br>Vallinnat |
| $\leftarrow$ EDELL. | 4P<br>n.                                        | G<br>Hátá                                |

Anna alasektori **106**.

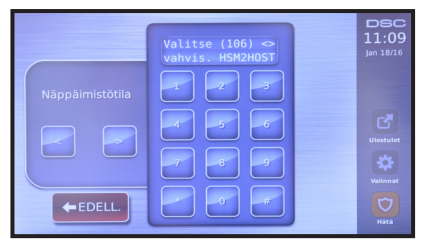

Varmista, että HSM2HOST8 langaton vastaanotin löytyy painamalla **\***. Näytöllä näkyvän sarjanumeron tulee täsmätä vastaanottimen sarjanumeron kanssa. Palaa takaisin sektorin valintaan painamalla **#**-näppäintä kaksi kertaa.

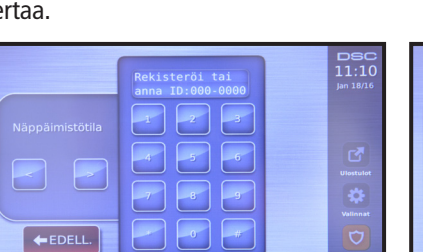

Paina ja pidä pohjassa ilmaisimen **"enroll"**-painiketta kunnes merkkivalo syttyy.

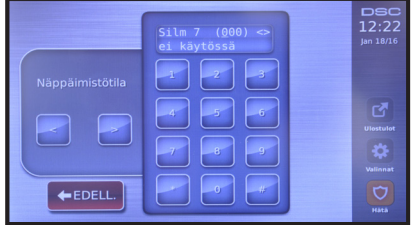

Selaa silmukkatyyppejä nuolinäppäimillä. Valitse haluamasi silmukka painamalla **\***. Kts. taulukko A.

| Näppäimistötila | Valitse<br>$\Leftrightarrow$<br>sanan syöttö<br>3<br>2<br>л | <b>DSC</b><br>12:23<br>Jan 18/16  |
|-----------------|-------------------------------------------------------------|-----------------------------------|
|                 | $6^{\circ}$<br>5<br>4<br>$\mathbf{B}$<br>g,                 | <b>Ulostulot</b><br>ъ<br>Valinnat |
| $EDELL$ .       | $\ddot{\mathbf{0}}$<br>$\mathcal{H}$                        | Hätä                              |

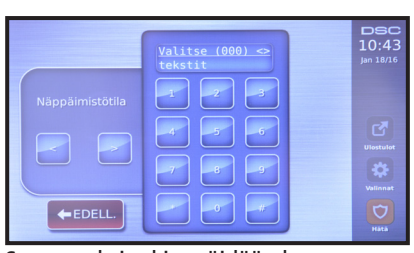

Seuraavaksi rekisteröidään langattomat laitteet. Anna sektori **804**.

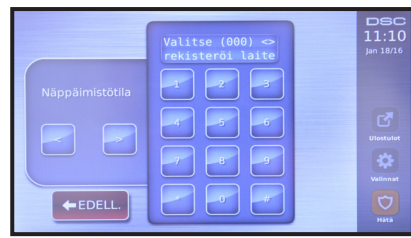

Valitse rekisteröi laite painamalla **\***.

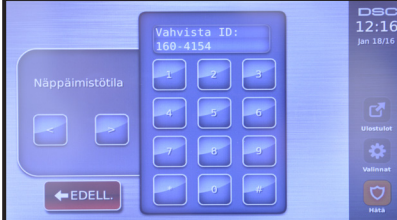

Varmista että näytöllä näkyvä ilmaisimen ID täsmää paritettavan ilmaisimen ID:n kanssa ja paina **\***.

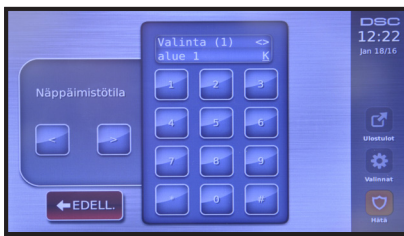

Muuta halutessasi aluevalintoja. Muussa tapauksessa paina **#**.

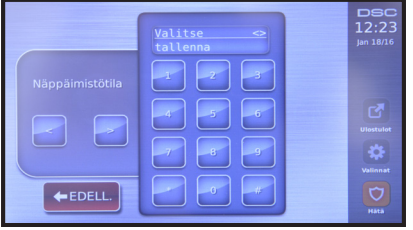

|                 | Syötä silmukka #<br>007           | <b>DSC</b><br>12:22<br>Jan 18/16  |
|-----------------|-----------------------------------|-----------------------------------|
| Näppäimistötila | $6^{\circ}$<br>$\mathcal{R}$<br>A |                                   |
|                 | $\mathbf{B}$<br>g,                | <b>Ulostulot</b><br>ð<br>Valinnat |
| $EDELL$ .       | $\ddot{\mathbf{0}}$               | Hätä                              |

Järjestelmä hakee seuraavan vapaan silmukan automaattisesti. Hyväksy silmukka painamalla **\***.

|                              | Zone 7                                                 | <b>DSC</b><br>12:23<br>Jan 18/16          |
|------------------------------|--------------------------------------------------------|-------------------------------------------|
| Näppäimistötila<br>$EDELL$ . | ۵<br>5<br>$\mathbf{G}$<br>A<br>a.<br>q<br>$\mathbf{G}$ | <b>Ulostulot</b><br>Vallanat<br>ᡕ<br>Hätä |

Anna laitteelle nimi ja paina **\***.

|                 | Rekisteröi tai<br>anna ID:000-0000 | <b>DSC</b><br>12:24<br>Jan 18/16 |
|-----------------|------------------------------------|----------------------------------|
| Näppäimistötila |                                    |                                  |
|                 | $\sqrt{2}$<br>F.                   | <b>Ulostulot</b>                 |
|                 | 4ar<br>٠q                          | 87                               |
| $EDELL$ .       | $-61$                              | Valinnat<br>n<br>Hátá            |

Paina **nuoli vasemmalle**. Valitse **tallenna** painamalla **\***. Laite on nyt rekisteröity. Nyt voit rekisteröidä lisää laitteita.